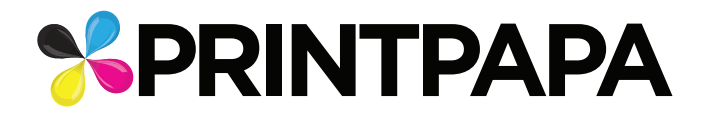

# Zund File Preparation Guideline

**To prepare a file for zund use the pdf (ZUND\_LAYOUT\_FILE) as this will have all the correct swatches and layers it requires.**

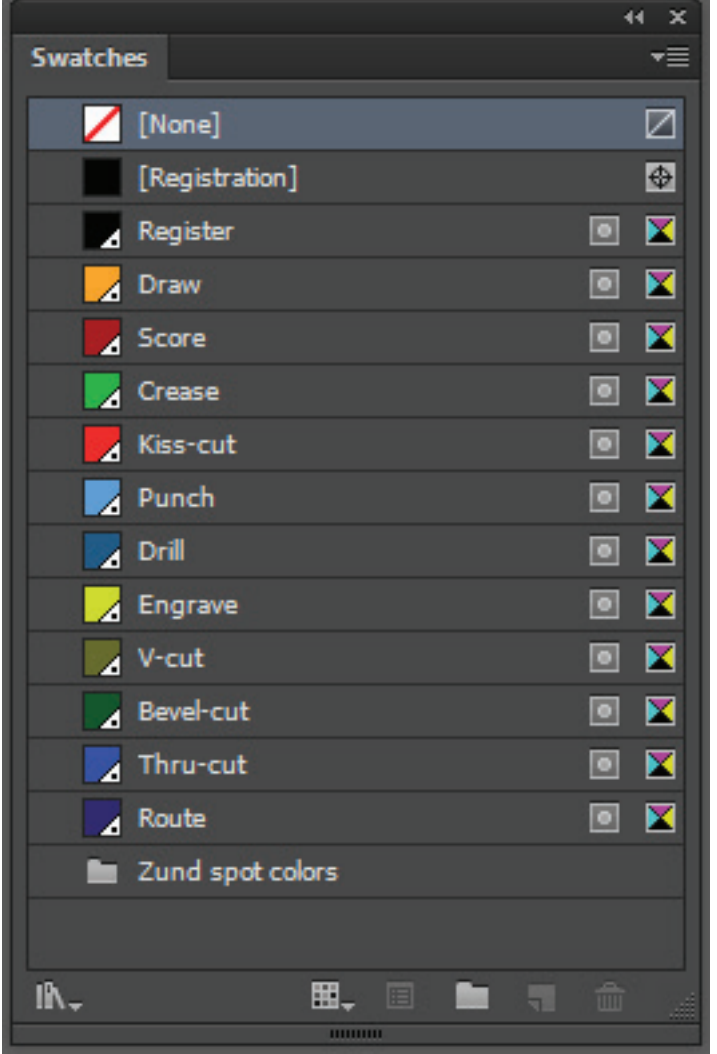

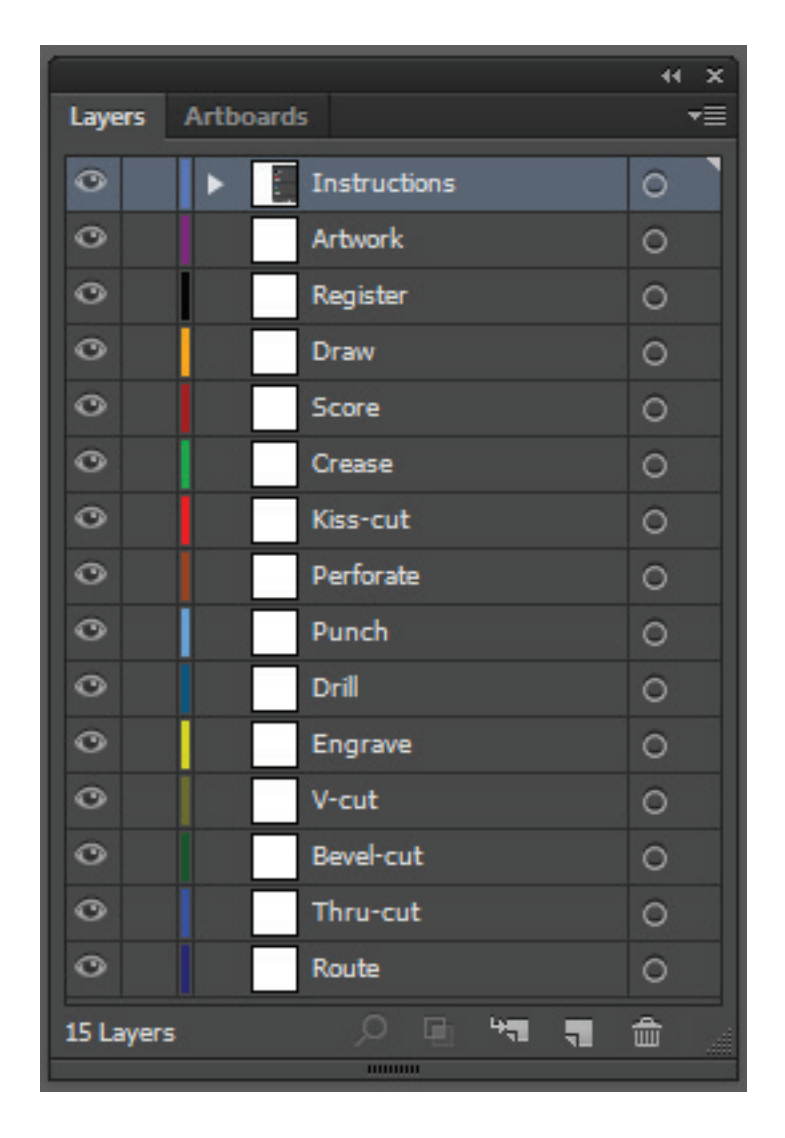

**Swatches Layers**

1. Place your artwork in the Artwork Layer of the blank template (**ZUND\_LAYOUT\_FILE**).

 If you need a specific Operation (Drill, Thru-cut, Kiss-cut, Crease etc.) to be done on Our digital Cutter (Zund), place the dieline in the corresponding layer along with the corresponding Swatch color for the desired operation. *If you Do Not know how to draw or create a Dieline? Please see our how to guide. Click Here.*

#### **Example 1: Kiss-cut**

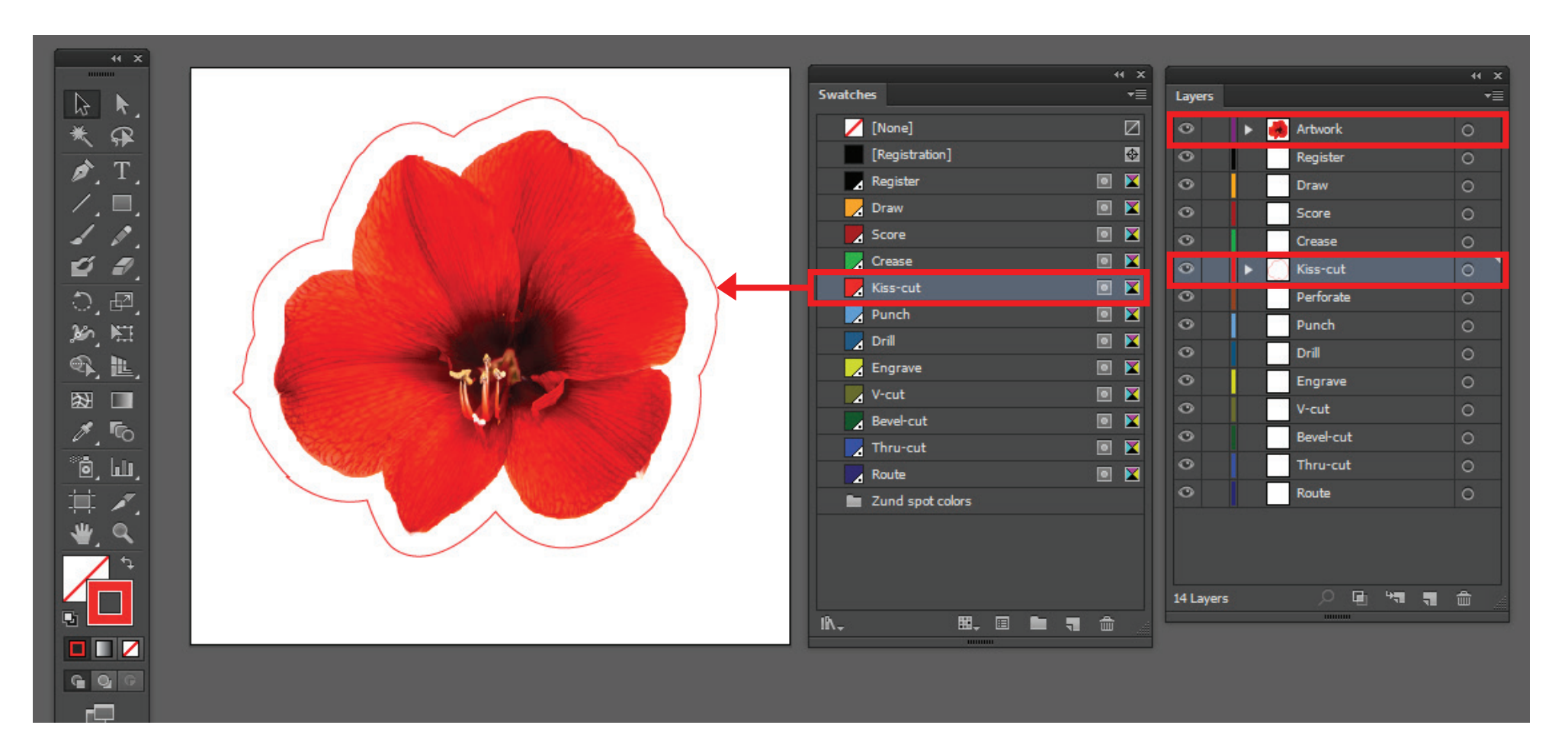

- a. If you need your product with a **kiss cut**.
	- i. Place you art in the **Artwork** Layer
	- ii. Place your dieline in the **kiss-cut** Layer
	- iii. Assign the **Kiss-cut** swatch color to your stroke or line of your dieline
- b. This operation is mainly done for stickers or decals. Please see our paper swatch decks for references. Don't have one order one here at *www.printpapa.com*.

## **Example 2: Hole Drill**

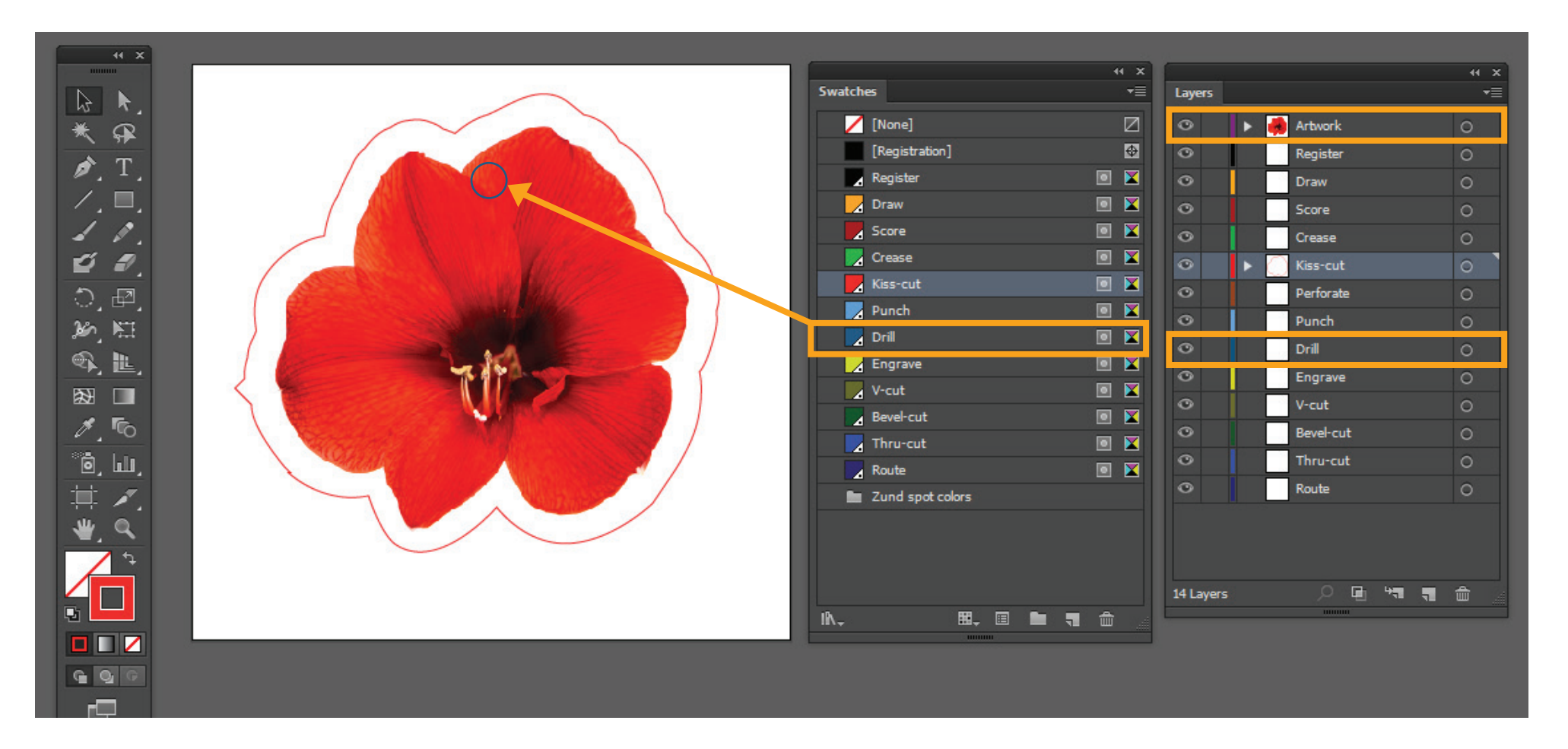

a. If you need a **hole drill** in your product

- i. Place your art in the **Artwork** Layer
- ii. Place your dieline in the **Drill** Layer
- iii. Assign the **Drill** swatch color to your stroke or line of your dieline
- b. This operation is mainly done for hard materials I.E. 6MM sintra, Dibond, Gator Board. Please refer to our board swatch deck. Don't have one order one here at *www.printpapa.com.*

### **Example 3: Thru-cut**

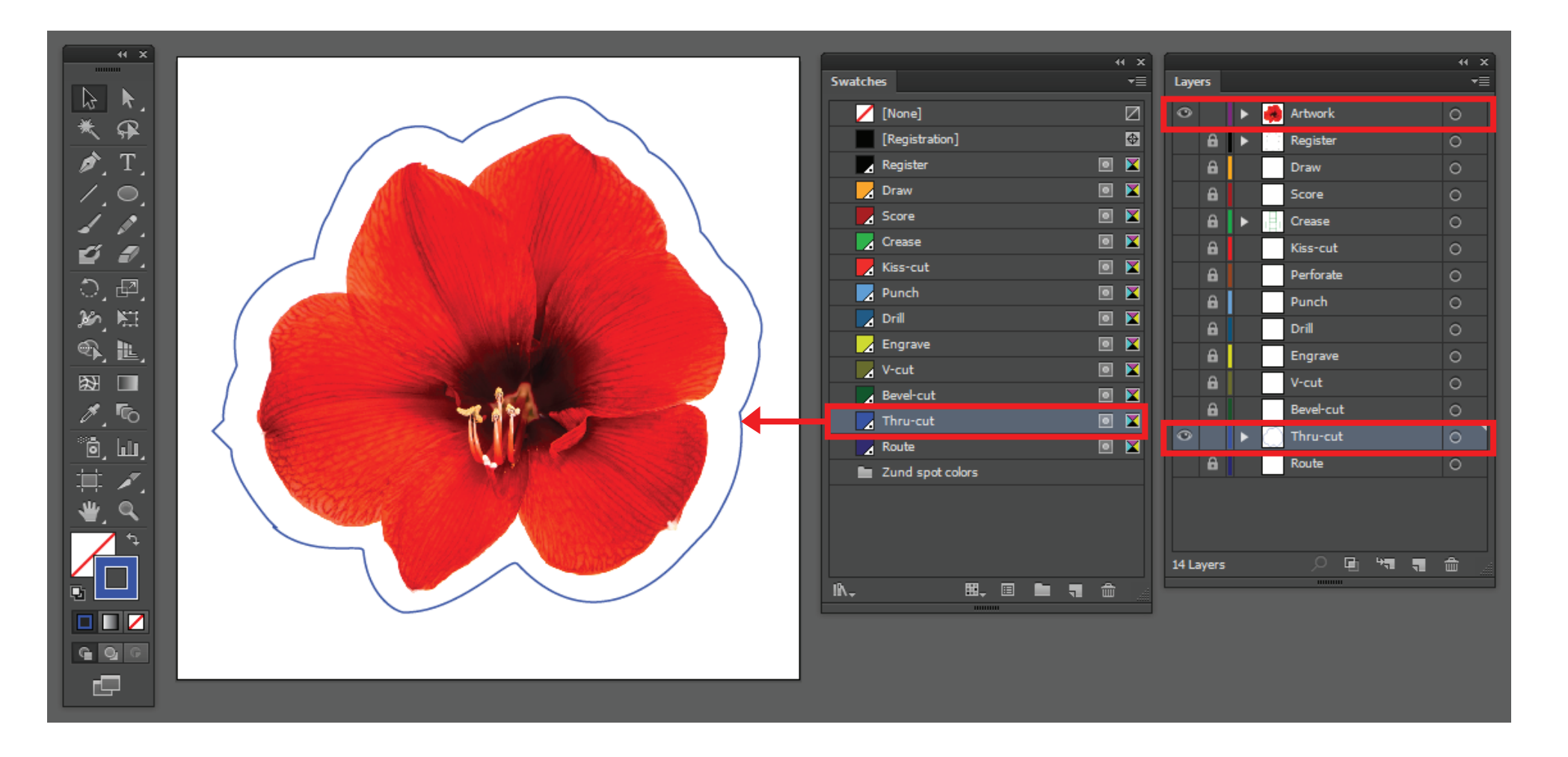

## a. If you need a **Thru-Cut** on your product

- i. Place you art in the **Artwork** Layer
- ii. Place your dieline in the **Thru-cut** layer
- iii. Assign the **Thru-Cut** swatch color to your stroke or line of your dieline
- b. This operation is mainly done for most materials, EXCEPT Thick materials I.E. 6MM Sintra PVC, Diabond, Gator Board. Please see our paper swatch decks for references, Don't have one order one here at *www.printpapa.com*.

## **NOTE: PLEASE READ THE FOLLOWING POINTS CAREFULLY BEFORE YOU PROCEED.**

1. Please have your dieline to be as smooth as possible depending on the material or thickness of the board being used the outcome might defer with complex intricate cuts.

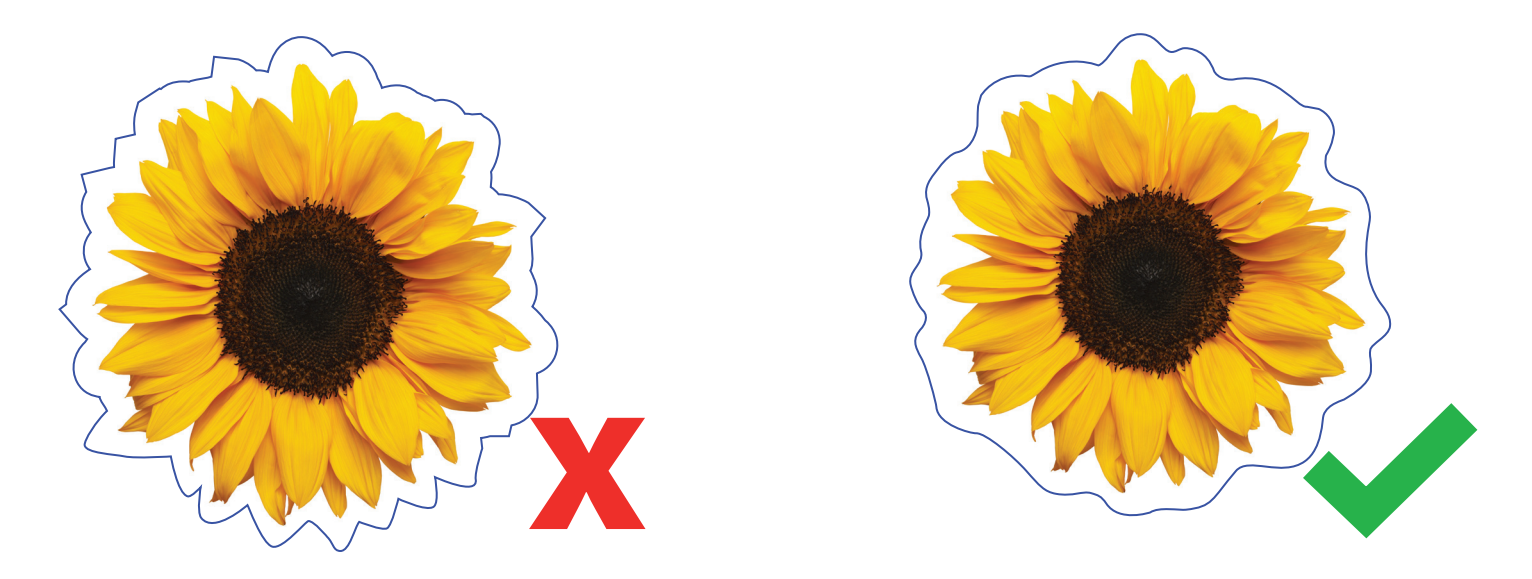

2. For our Digital Cuter If your product require multiple operations please make sure that all of the dieline marks are assigned to the correct Layer with the corresponding color swatch for the operations.

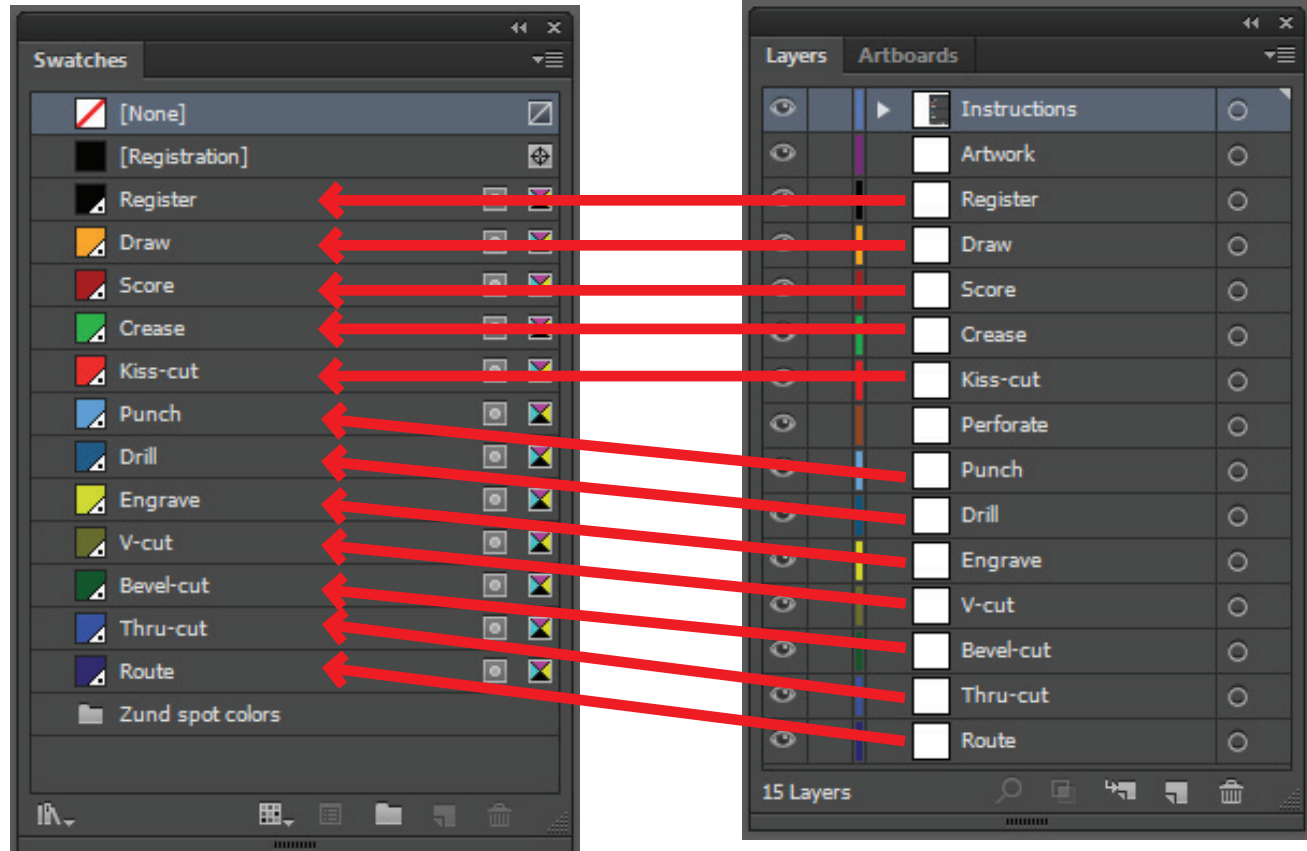

3. If you are are not sure if your dieline or artwork file is set up correctly please choose the option of we check and fix your file when placing the order on our instant calculator.

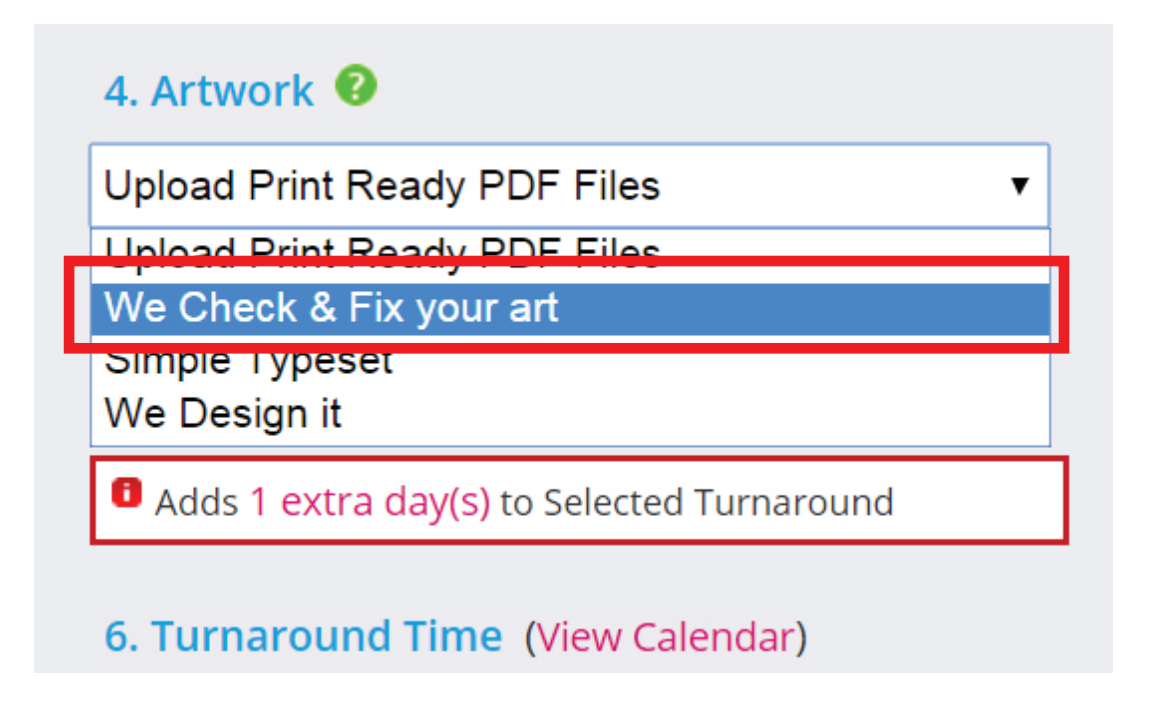

**For Rigid Signs Only:** Layer names for drawing the die-line based on the substrate. Follow the table below.

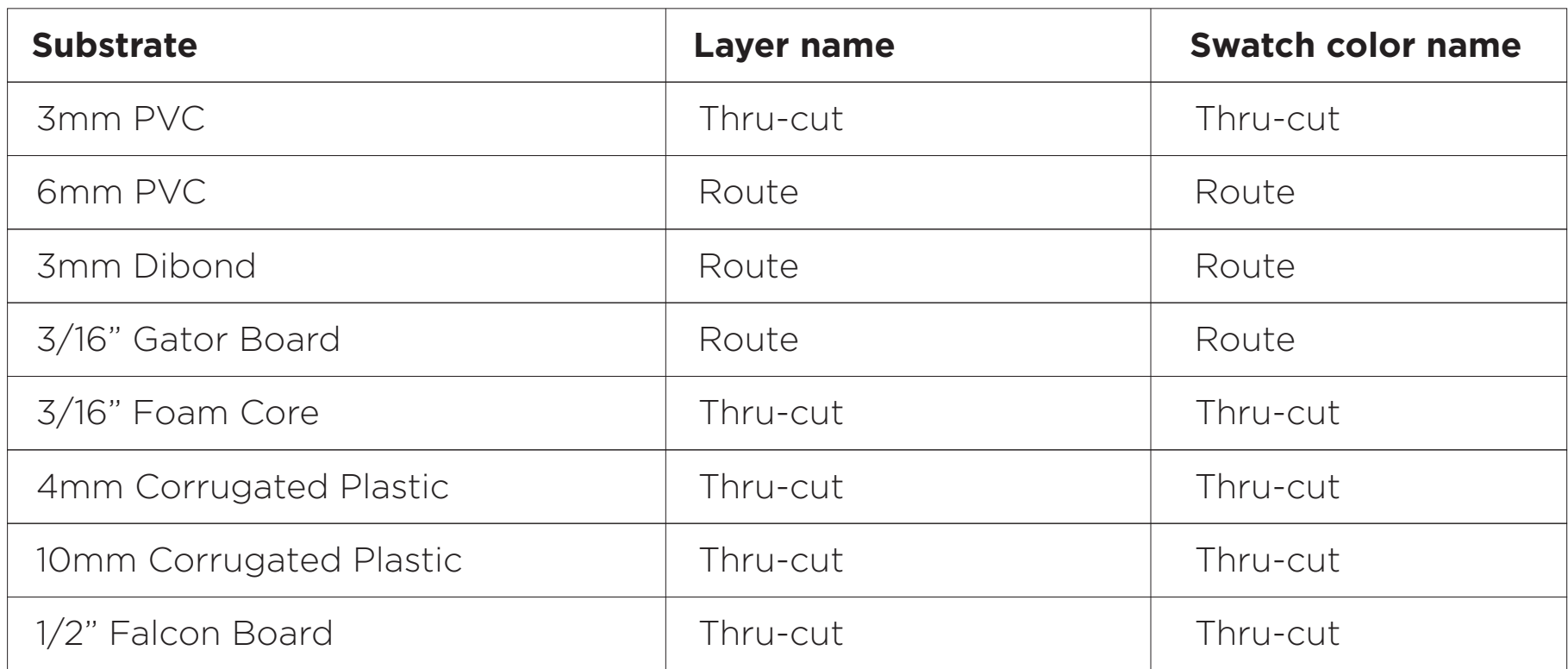